Python を自分の PC にインストールしたくない。しかし、楽に AI を体験してみたい方へ

## Google Colaboratory で体験する方法

1.Google で"Google Colaboratory"を検索

"Welcome To Colaboratory-Google Research"サイトを開く

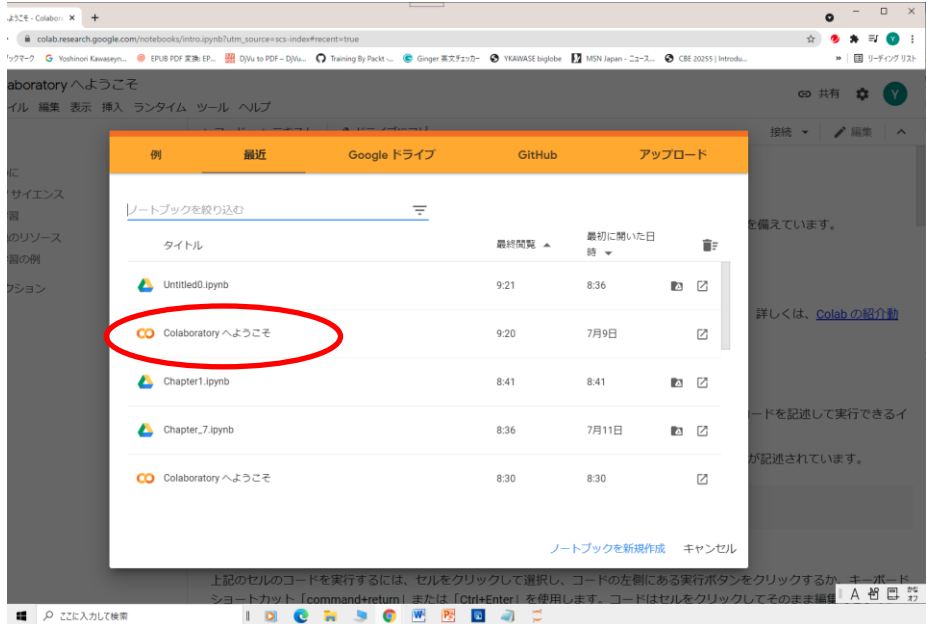

2."Colaboratory へようこそ"をクリックする

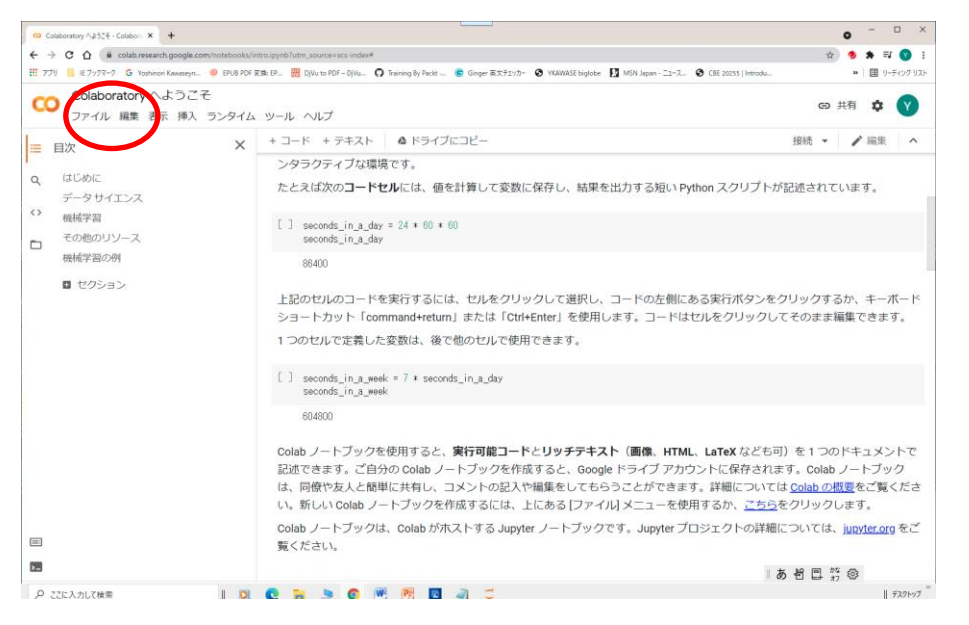

3.左上の"ファイル"をクリックし"ノートブックを新規作成"を選択する

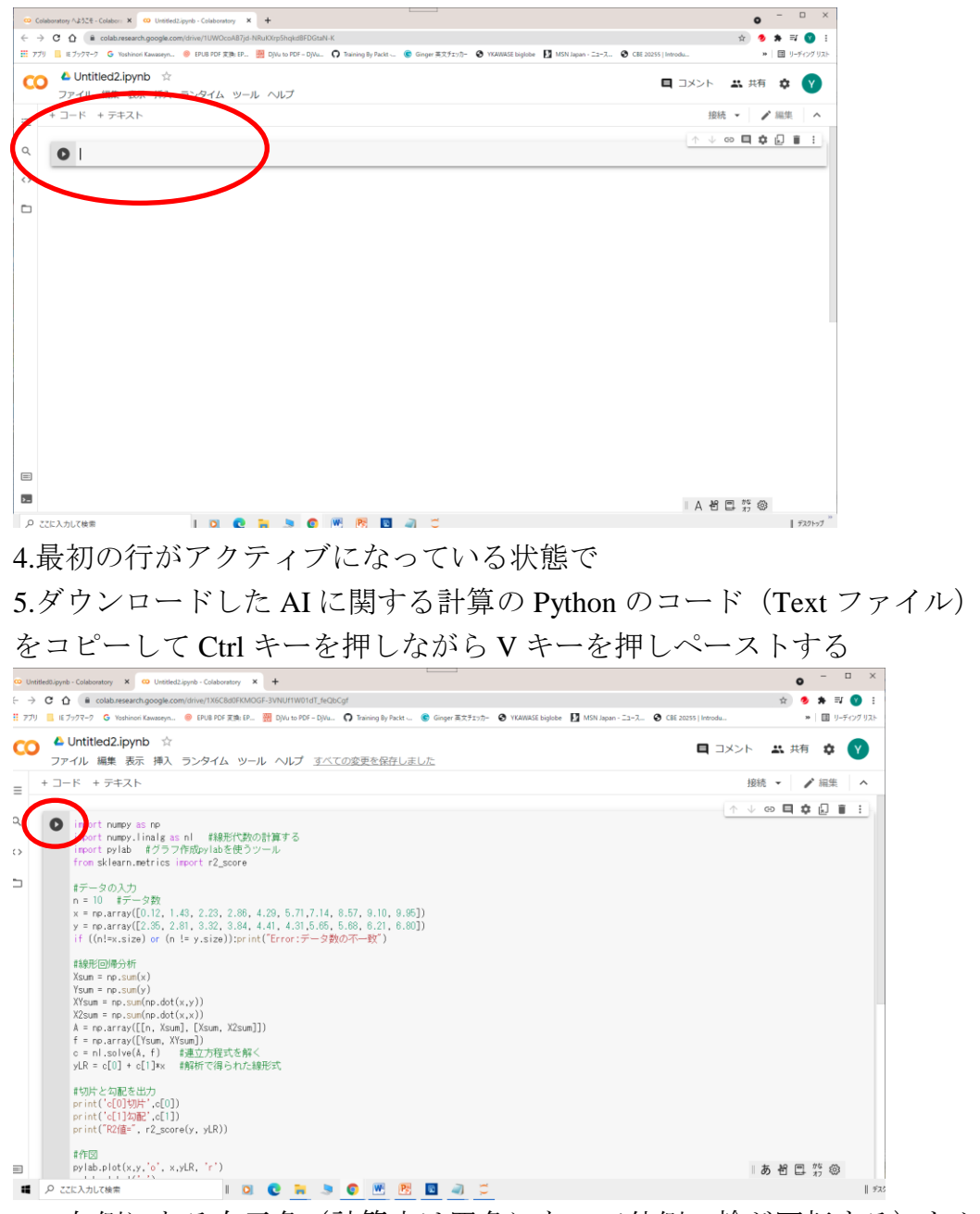

6. 左側にある右三角(計算中は四角になって外側の輪が回転する)をクリックするとラン する。

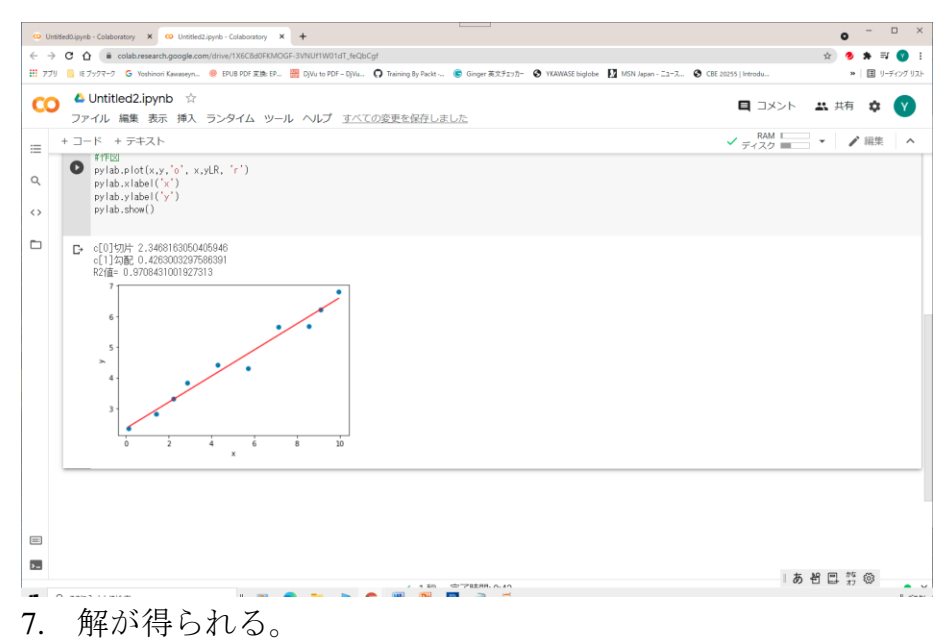

4.5aとbは図を毎回描くので非常に多くの図が出力されるがすべての問題について解は得ら れる。